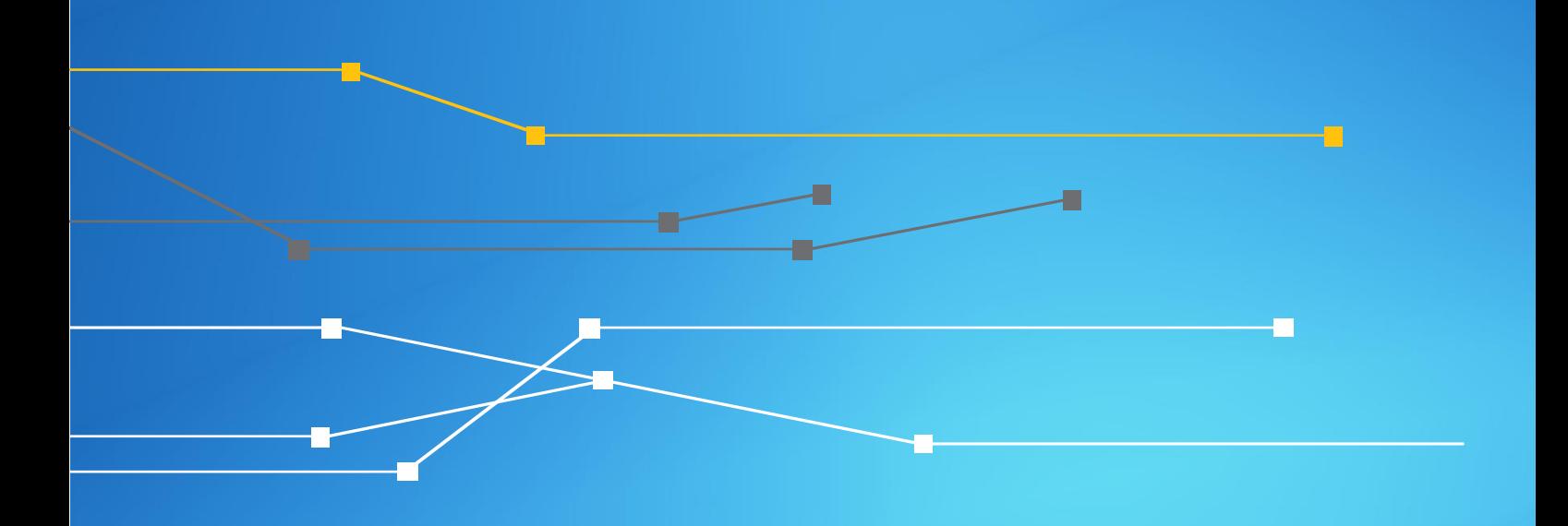

# Campanha Anti-Spoofing

Anexo B.1 – Tutorial de configuração para Provedores/PoPs Roteadores Cisco

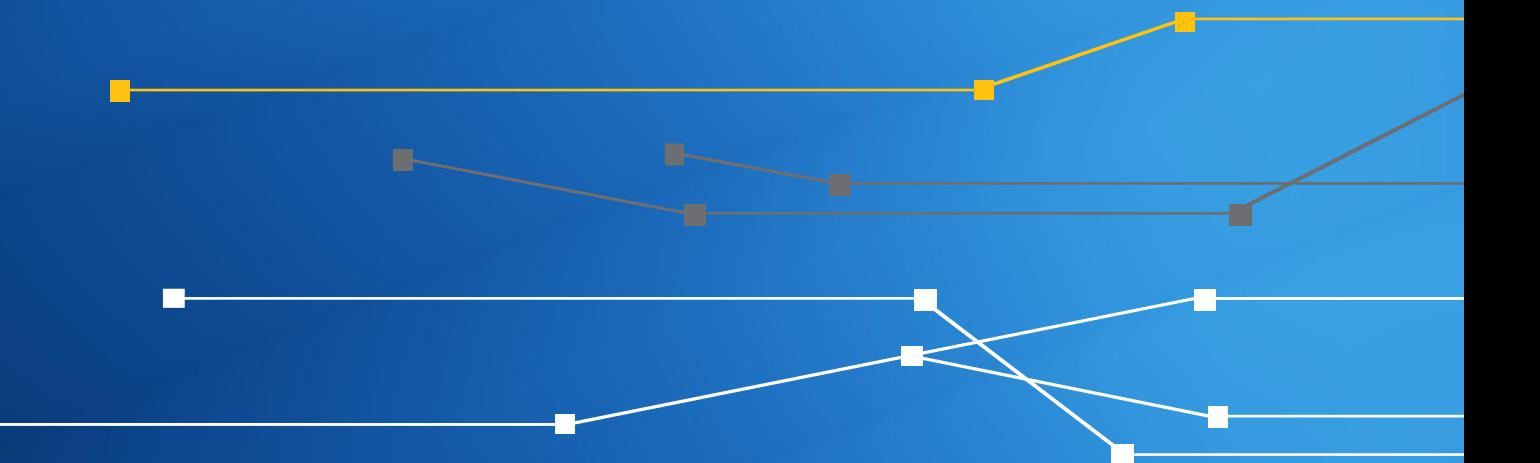

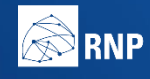

**ENTERIO DA MINISTÉRIO DA MINISTÉRIO DA MINISTÉRIO DA DEFESA CULTURA ESAÚDE EDUCAÇÃO** 

**INOVAÇ** 

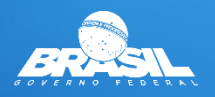

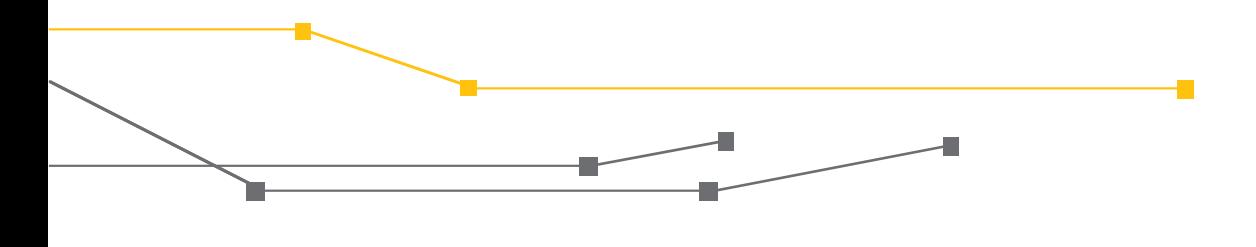

#### **Anexo A.1 – Tutorial de configuração para Provedores/PoPs**

O CAIS/RNP visando apoiar a disseminação de boas práticas em Segurança da Informação, está fornecendo este tutorial baseado no Portal de Boas Práticas para a Internet no Brasil auxiliando a implantação de controles de segurança para mitigação de ataques realizados através da técnica do IP Spoofing para redes que utilizam equipamentos do fabricante Cisco.

Abaixo estão disponíveis as configurações relacionadas a implementação do RPF (Reverse Path Forwarding) e de um filtro que restringe a comunicação para que somente os endereços atribuídos ao cliente como origem sejam permitidos e encaminhados para Internet (IP do roteador do cliente e o range de IP do mesmo), conforme as recomendações de boas práticas dos documentos BCP38 e BCP84.

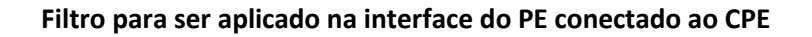

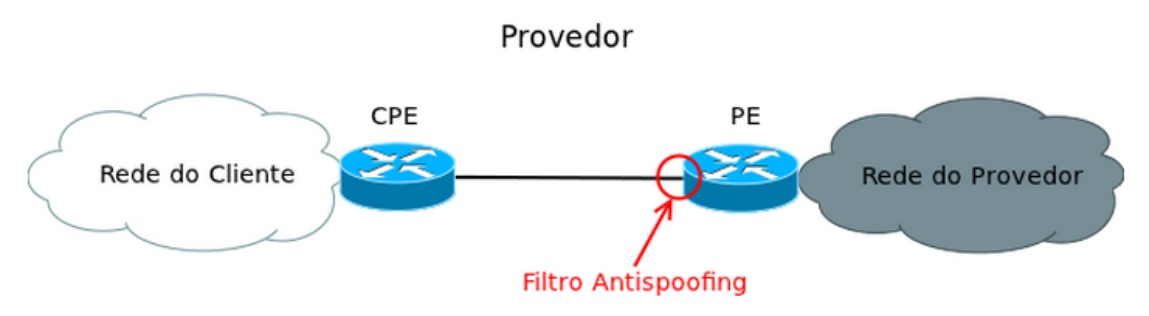

Fonte: Portal de Boas Práticas para a Internet no Brasil

Os comandos a seguir são exemplos genéricos de configuração, informamos que ambientes Multihomed necessitam de maior atenção na implantação do RPF, e caso não se aplique, recomendamos a configuração dos demais filtros após uma avaliação prévia de impacto em seu cenário.

## Configuração para IPv4

```
! CEF é preciso para uRPF strict
ip cef
interface GigabitEthernet0/1
! Endereço da interface do roteador
! Troque este endereço pelo que é usado em sua rede!
ip address 192.0.2.1 255.255.255.252
 ! Aplicando Filtro estatico baseado no endereço alocado para o cliente 
ip access-group FILTRO-CLIENTE-V4 in
 ! habilitando Strict uRPF
```
Æ

ip verify unicast source reachable-via rx … ! Filtro de rede para permitir so trafego vindo do IPv4 de origem do seu clie nte ip access-list extended FILTRO-CLIENTE-V4 ! Permite o IP alocado para o CPE do cliente ! Troque este endereço pelo que é usado em sua rede! permit ip 192.0.2.2 0.0.0.0 any ! Permite o range de IPs alocados para o seu cliente ! Troque este endereço pelo que é usado em sua rede! permit ip 192.0.2.0 0.0.0.255 any ! Rejeita todo os outros endereços que o cliente pode usar para fazer ataque deny ip any any

Fonte: Portal de Boas Práticas para a Internet no Brasil

Configuração para IPv6

```
! CEF é necessário para uRPF strict
ipv6 cef
interface GigabitEthernet0/1
! Endereço da interface do roteador
! Troque este endereço pelo que é usado em sua rede!
ipv6 address 2001:DB8:CAFE:FACA::1/64
 ! Aplicando Filtro estatico baseado no endereço alocado para o cliente 
ipv6 traffic-filter FILTRO-CLIENTE-V6
 ! habilitando Strict uRPF 
ipv6 verify unicast source reachable-via rx
…
! Filtro de rede para permitir so trafego vindo do IPv6 de origem do seu clie
nte
ipv6 access-list extended FILTRO-CLIENTE-V6
! Permite o IP alocado para o CPE do cliente
! Troque este endereço pelo que é usado em sua rede! 
permit ipv6 2001:DB8:CAFE:FACA::2/64 any
! Permite o range de IPs alocados para o seu cliente
! Troque este endereço pelo que é usado em sua rede!
permit ipv6 2001:DB8:CAFE::/48 any
! Rejeita todo os outros endereços que o cliente pode usar para fazer ataque
deny ipv6 any any
```
Fonte: Portal de Boas Práticas para a Internet no Brasil

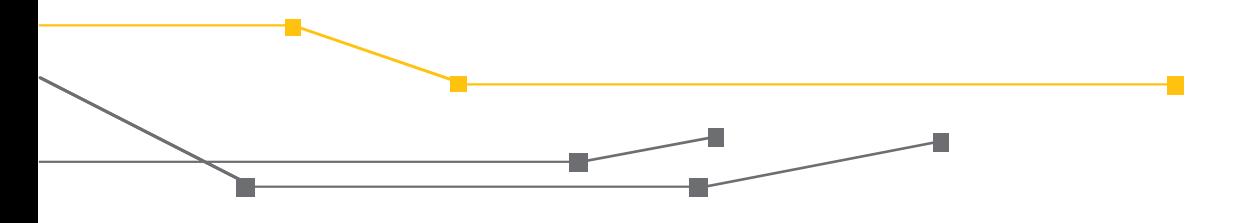

#### **Fontes:**

Portal de Boas Práticas para a Internet no Brasil. Disponível em: [<http://bcp.nic.br/>](http://bcp.nic.br/)>. Acesso em: 04/12/2017.

IETF Tools. Disponível em: [<https://tools.ietf.org>](https://tools.ietf.org/). Acesso em 04/12/2017.

### **Créditos:**

RNP Rede Nacional de Ensino e Pesquisa

#### **Realização:**

CAIS Centro de Atendimento a Incidentes de Segurança da RNP

#### **Apoio**

GO Gerência de Operações de Redes

GER Gerência de Engenharia de Redes

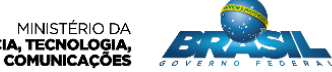

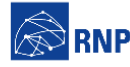

MINISTÉRIO DA MINISTÉRIO DA MINISTÉRIO DA MINISTÉRIO DA MINISTÉRIO DA MINISTÉRIO DA MINISTÉRIO DA DE **RODE DE CONTE**<br>DEFESA CULTURA SAÚDE EDUCAÇÃO INOVAÇÕES E COMUNICAÇÕES *A DE CONTE*RIO DE DE CONTERIO DA DE CONTERIO DA D